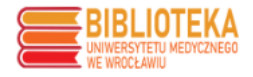

## **PPM-UMW - samodzielne generowanie wykazu publikacji z punktacją**

## **WYKAZ PUBLIKACJI DO SPRAWOZDANIA ROCZNEGO DOKTORANTA**

Aby wygenerować wykaz publikacji do sprawozdania rocznego doktoranta należy zalogować się do bazy PPM-UMW <https://ppm.umw.edu.pl/>

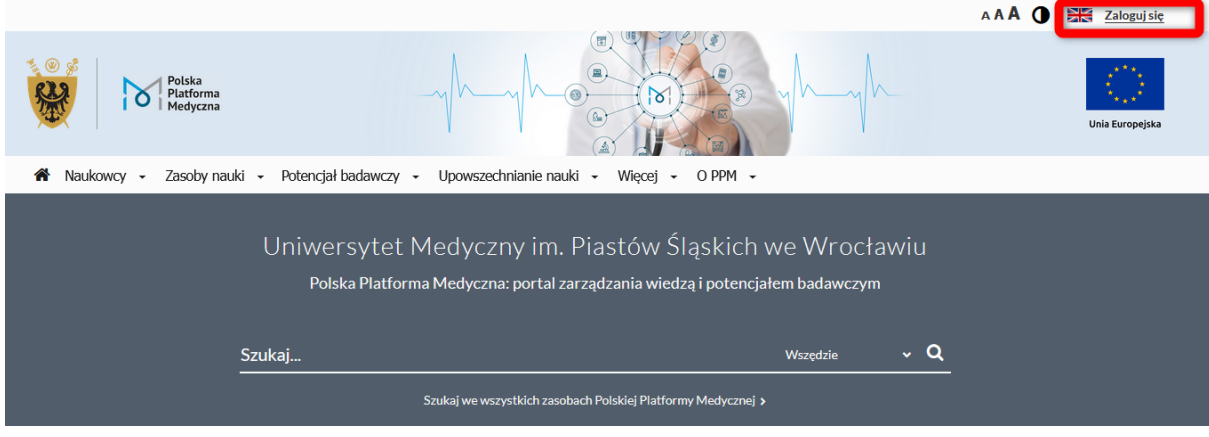

## Przejście na profil naukowca:

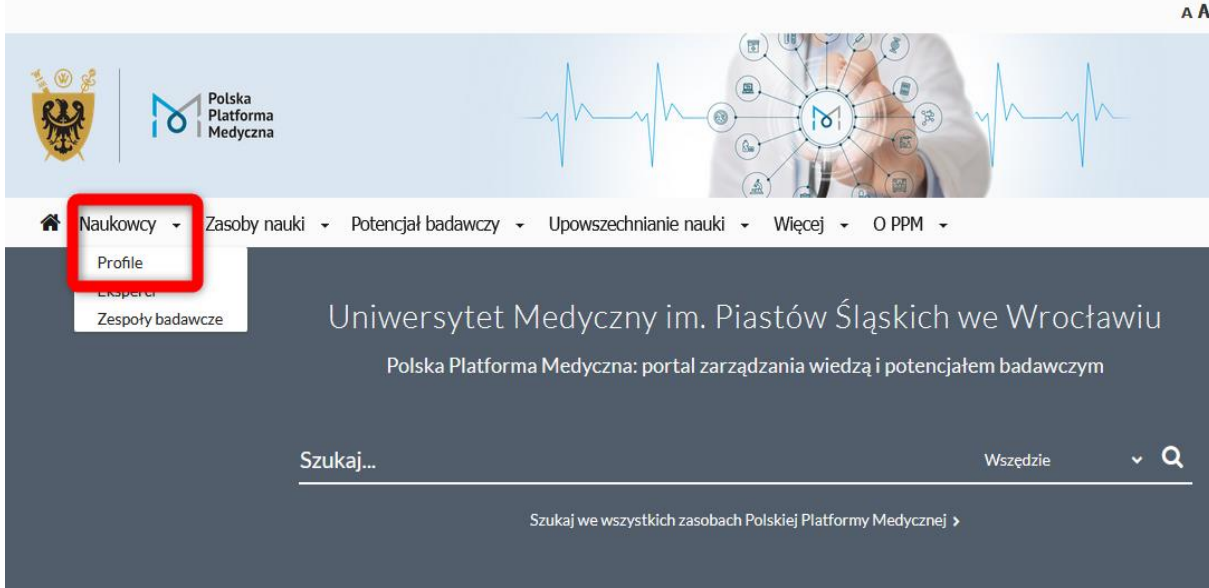

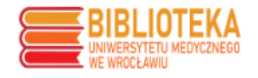

Przejście do publikacji na profilu naukowca oraz filtrowanie wyników:

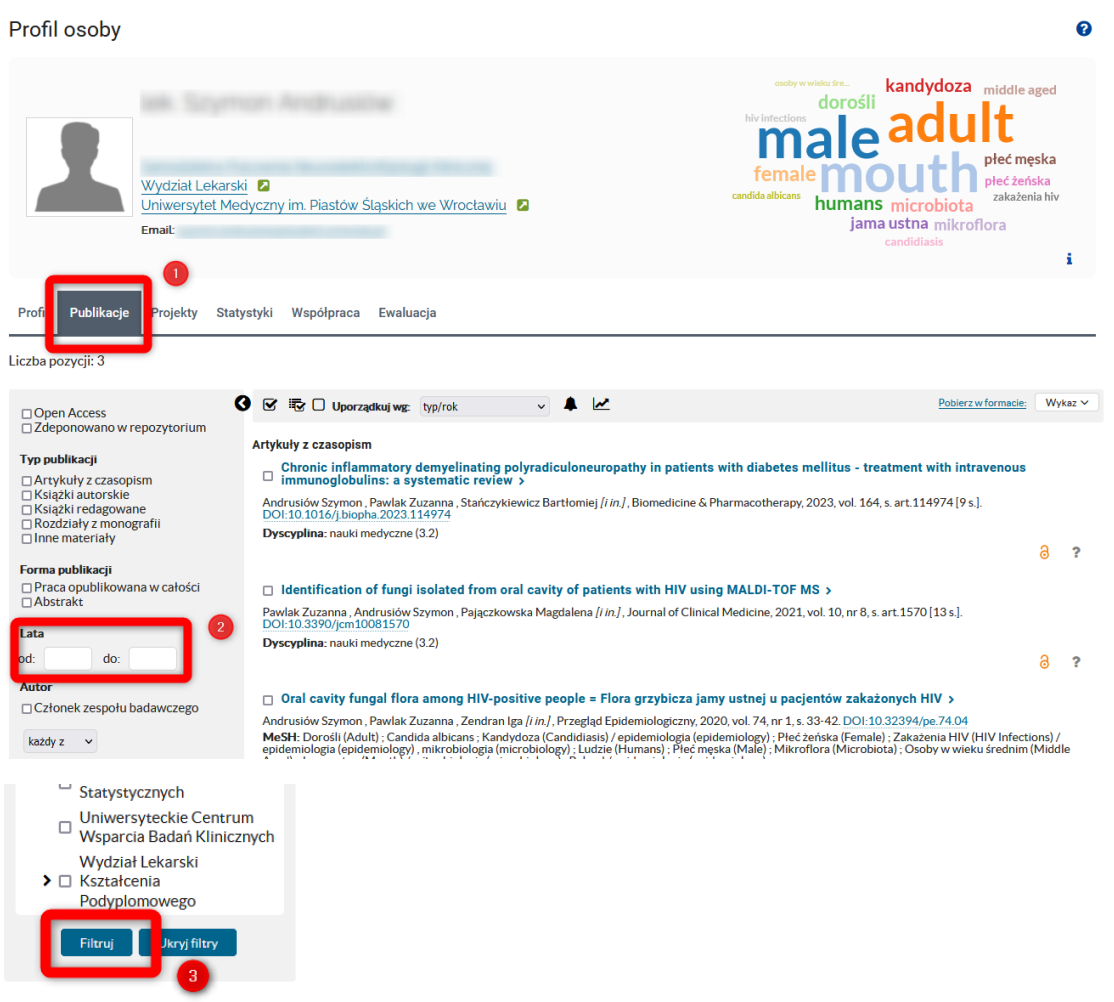

Za pomocą opcji masowego zaznaczania (1) ("Zaznacz wszystkie pozycje"/"Zaznacz wszystkie pozycje na stronie"/"Wyczyść zaznaczenie") lub samodzielnie zaznaczając checkboxy **(2)**, wybieramy publikacje do naszego wykazu. Liczba zaznaczonych publikacji będzie widoczna w opcji "Pobierz … w formacie" **(3)**. Następnie wybieramy format wykazu: **Wykaz publikacji (Sprawozdanie roczne doktoranta)** i go pobieramy **(4)**:

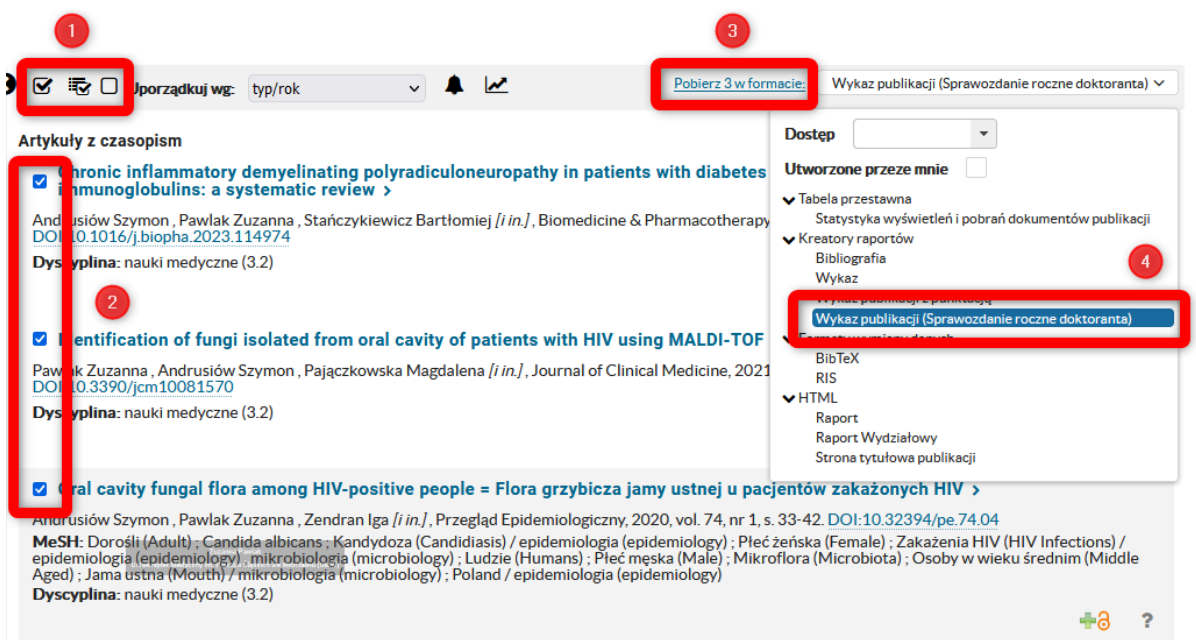

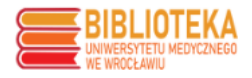

Otrzymujemy wygenerowany wykaz. W punkcie "3. Abstrakty" znajdują się wyłącznie prace opublikowane w formie abstraktów w książkach zjazdowych (publikacjami nie są informacje z programu konferencji o wygłoszonych referatach i prezentowanych plakatach).

## $\aleph$ Polska Platforma Medyczna

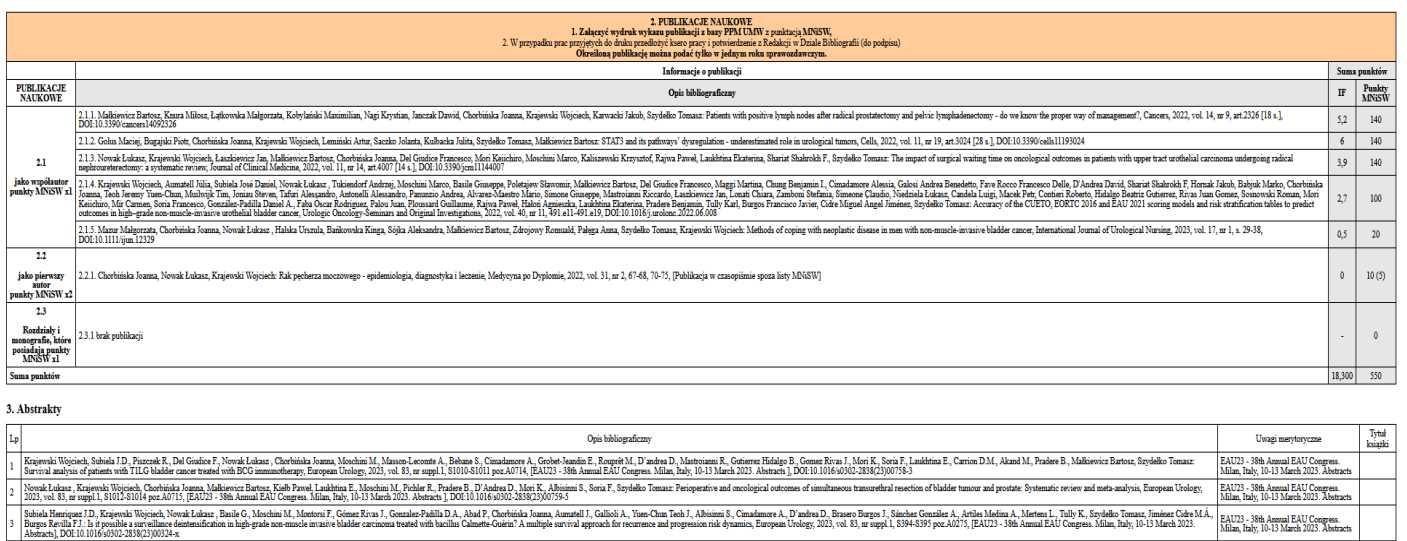

Wykaz po pobraniu wyświetla się w formacie HTML. Za pomocą opcji "Drukuj" dostępnej w menu przeglądarki lub skrótu klawiaturowego "Ctrl+P" możemy go wydrukować lub zapisać jako PDF:

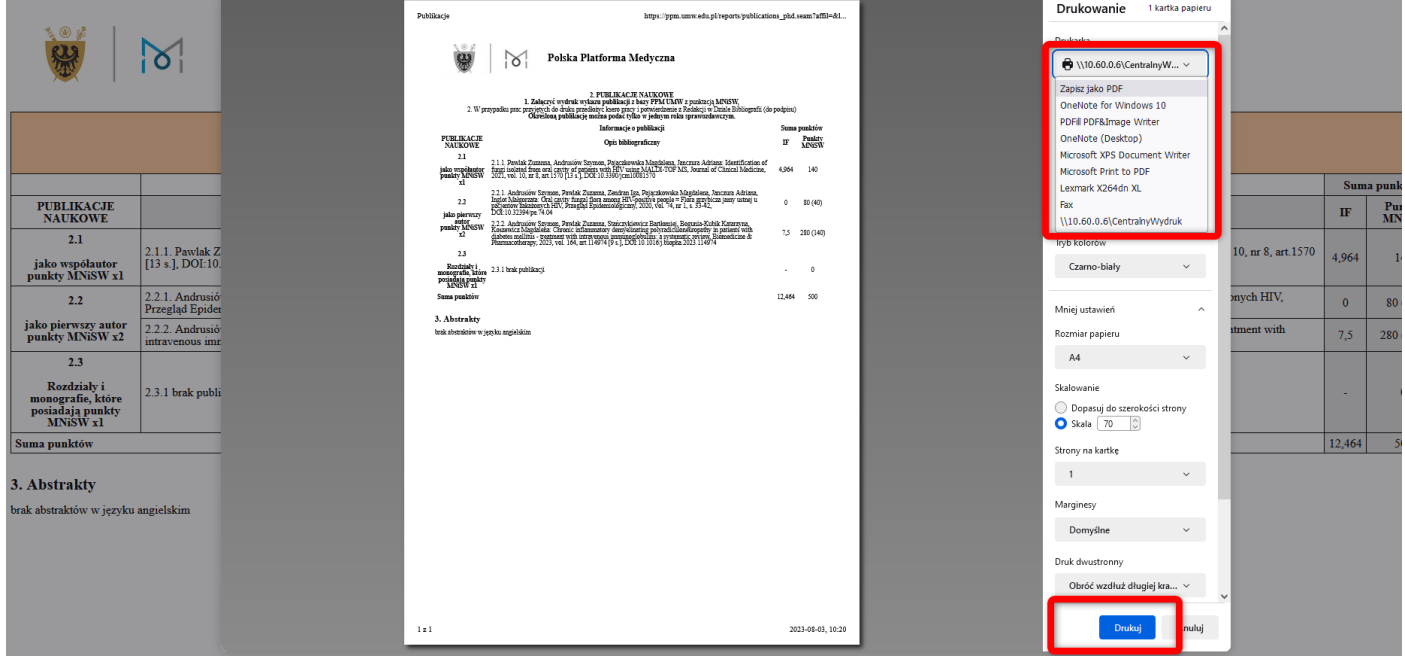